## **HOW TO CLEAR COOKIES FROM YOUR BROWSER**

The following is only for removing cookies and not stored passwords.

## For **Internet Explorer**:

- 1) Close Internet Explorer and go to Start > Control Panel
- 2) Double click on "Internet Options"
- 3) Under "Browsing History" select "Delete"
- 4) On the next screen check off: Temporary internet files; cookies; and history (this will not remove your passwords
	- as long as you don't mark the password box)
- 5) Then restart your computer
- 6) Open Internet Explorer and go to [www.burghound.com](http://www.burghound.com/) (not through any old bookmark but type it in with the www)
- 7) Log in and that should do it!

And for deleting cookies on **Firefox**:

- 1) Firefox button at top left.
- 2) Options choose Options
- 3) Privacy
- 4) Show Cookies
- 5) Select a given cookie and kit Remove Cookie.
- 6) Restart computer

## And for deleting cookies on **Google Chrome**:

- 1) Click on the 3-bar icon on the top right of the screen.
- 2) Click on History in the drop down menu.
- 3) Click on Clear Browsing data and select the following options:

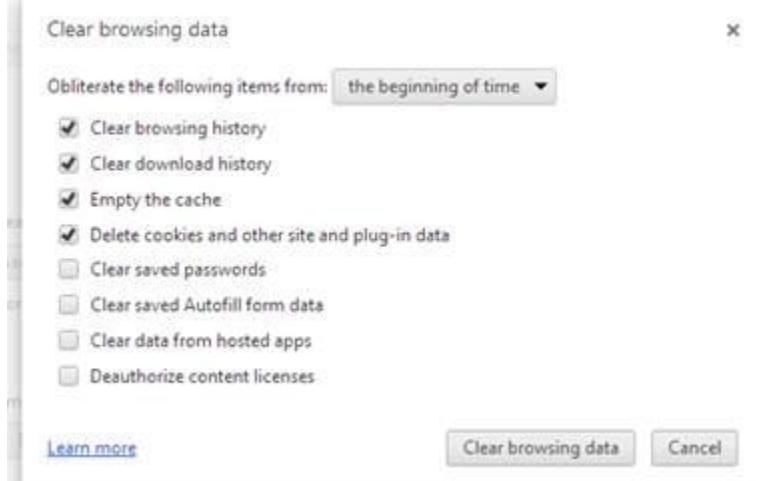

4) Click on clear browsing data and you're done. Log in to Burghound as you would otherwise.

Deleting cookies in **Safari** is different – they can be in something I've been told is referred to as chains, but this is the simplest way to check it out first:

- 1) Choose Preferences
- 2) Privacy
- 3) Cookies
- 4) Details
- 5) Search for Burghound
- 6) Remove
- 7) Sorry I don't know Macs so I'm not sure if a restart is required but might not be a bad idea.

Forgot my Password link: <http://www.burghound.com/members/profile/forgot>